#### Проверка за коректно въведени данни

Свойство CausesValidation на контролите в Windows Forms - (true) при загуба на фокуса контролът се проверява; при неуспешна проверка фокусът се връща към контрола.

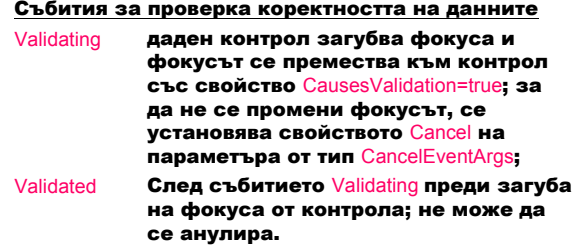

#### Контрол ErrorProvider

#### Представя информация за грешките.

#### Методи

определя контрола *control*, предизвикал грешката, като го маркира с икона за грешка и извежда подсказка *value*, описваща грешката. **SetError** 

public void SetError (Control *control*, string *value*);

#### Проверка на коректността на данните:

- 1. От единствен контрол
	- събитие Validating;
	- CausesValidation=true за всички контроли.
- 2. От много контроли проверка на ниво форма:
	- създава се метод за проверка коректността от много контроли;
	- извиква се методът при завършване на въвеждането.

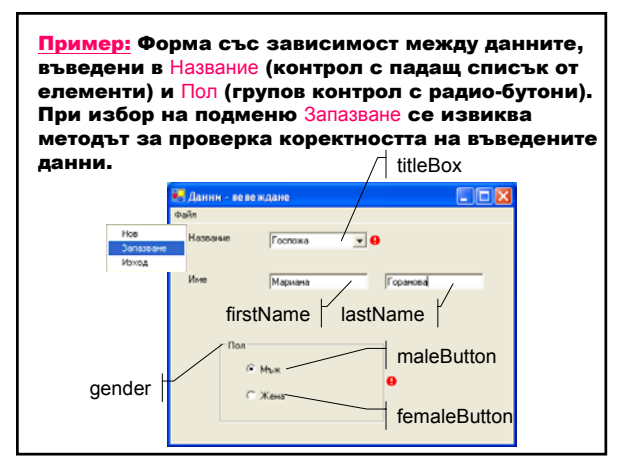

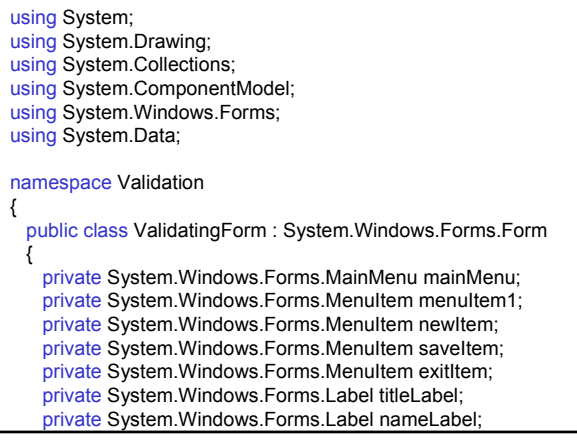

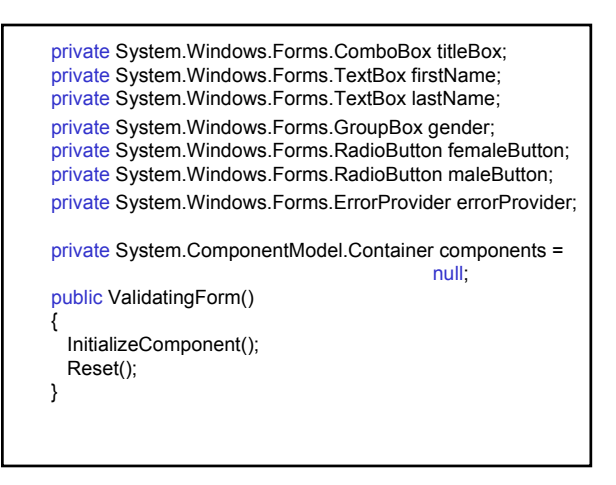

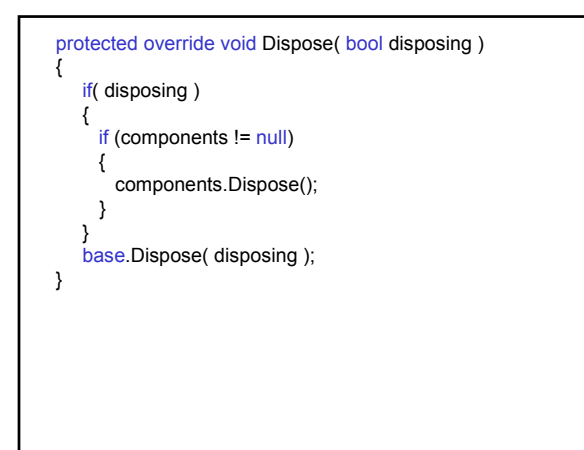

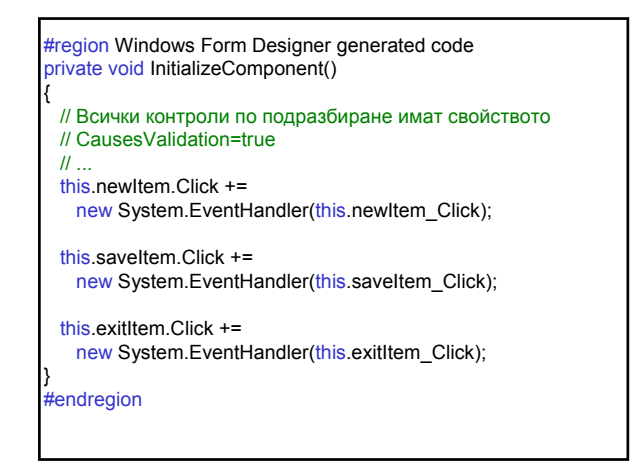

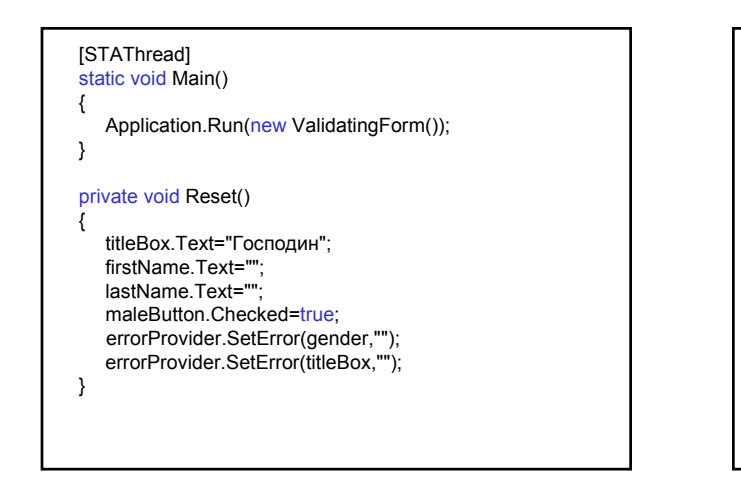

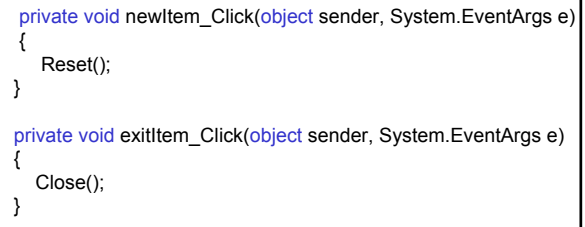

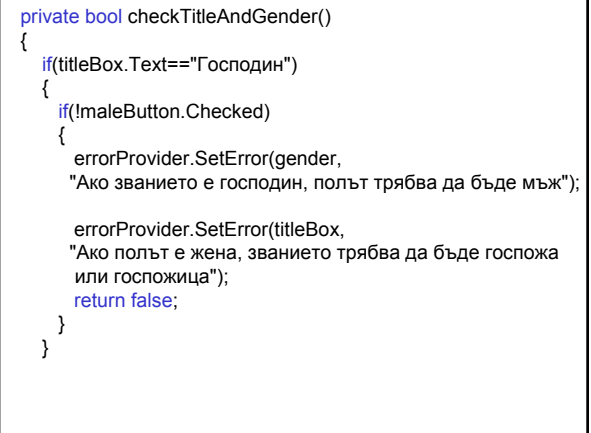

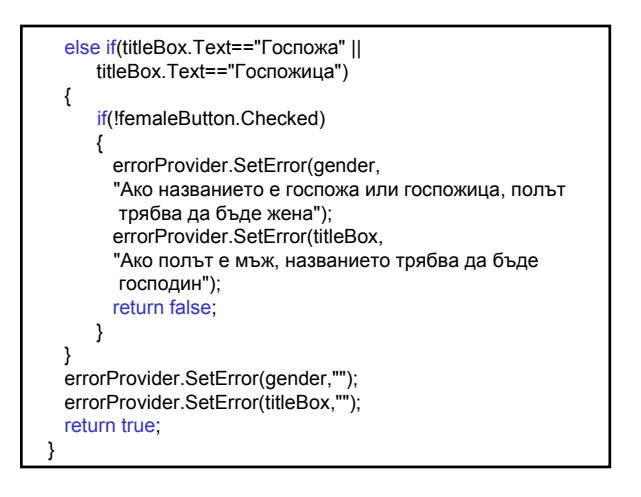

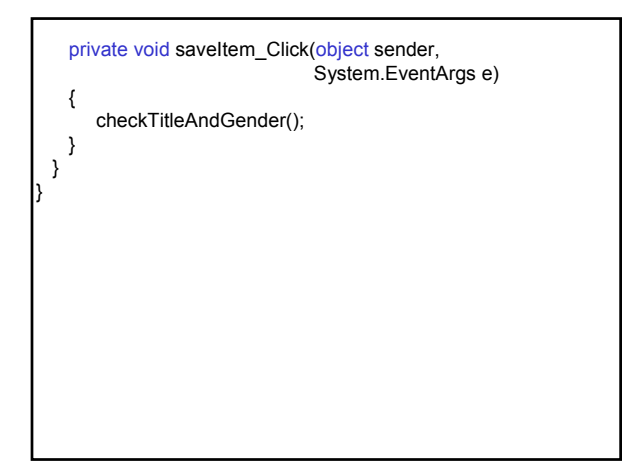

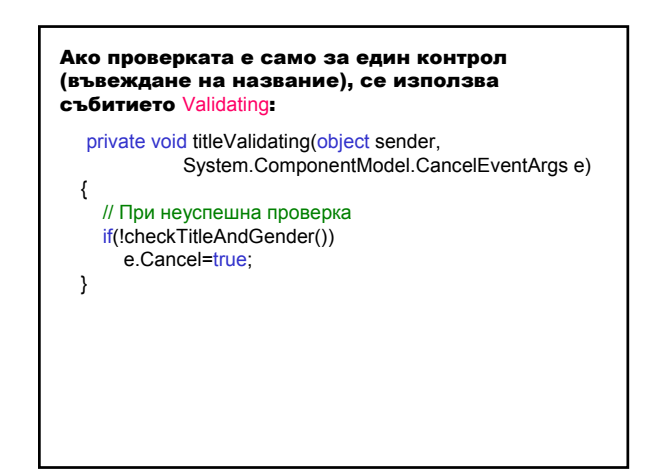

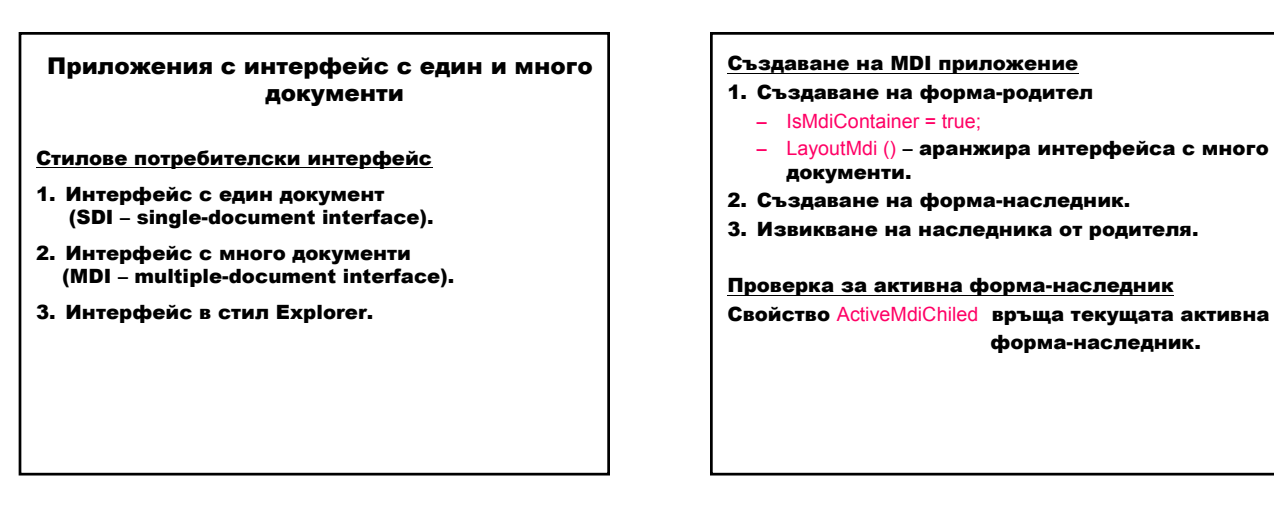

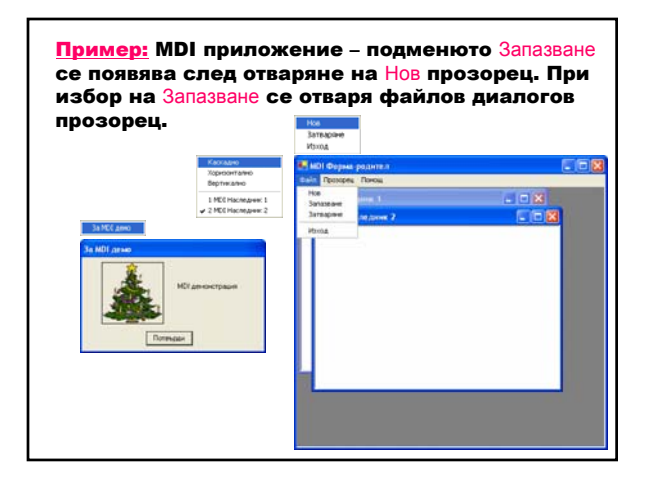

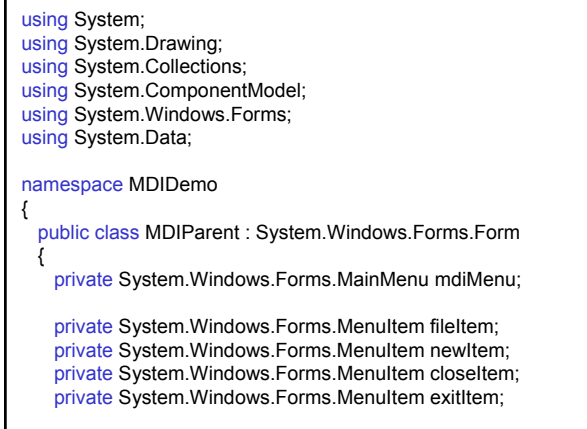

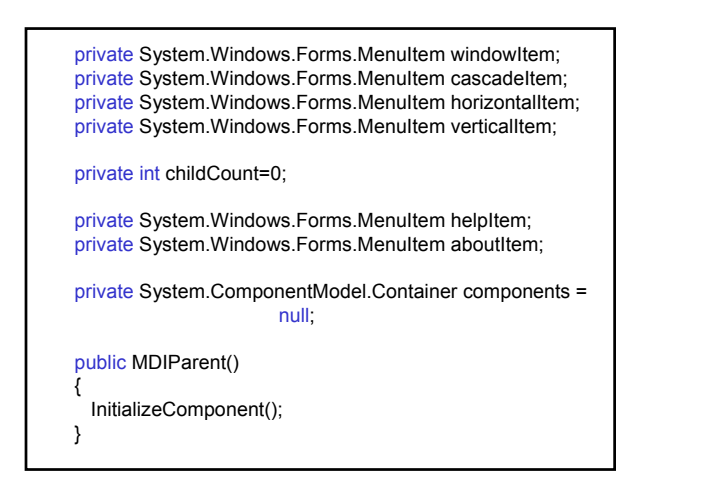

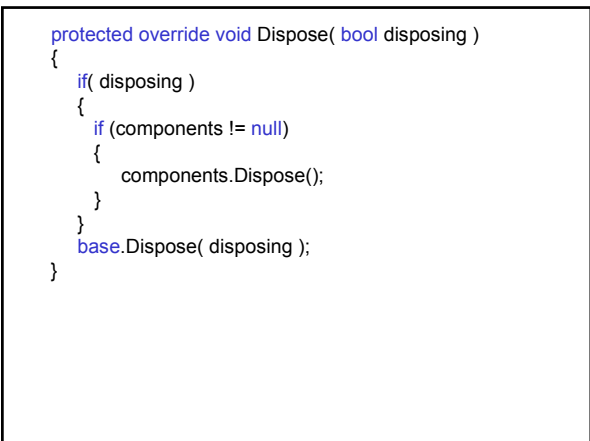

#region Windows Form Designer generated code private void InitializeComponent() {  $\mathcal{U}$  ... // fileItem this.fileItem.MergeType = System.Windows.Forms.MenuMerge.MergeItems; // newItem this. newItem.MergeOrder = 0; this.newItem.Click += new System.EventHandler(this.newItem\_Click); // closeItem this.closeItem.MergeOrder = 2; this.closeItem.Click += new System.EventHandler(this.closeItem\_Click);

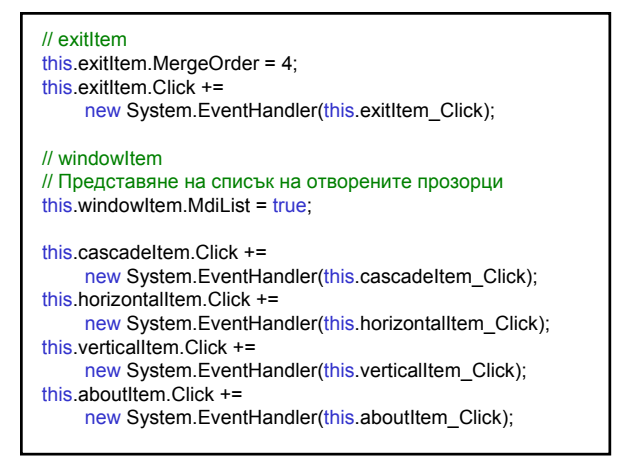

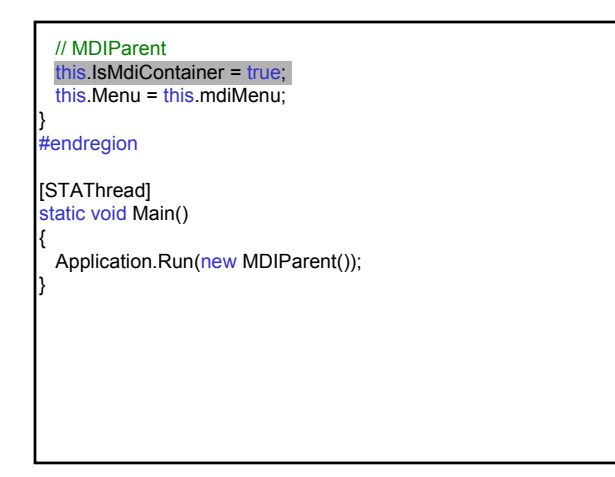

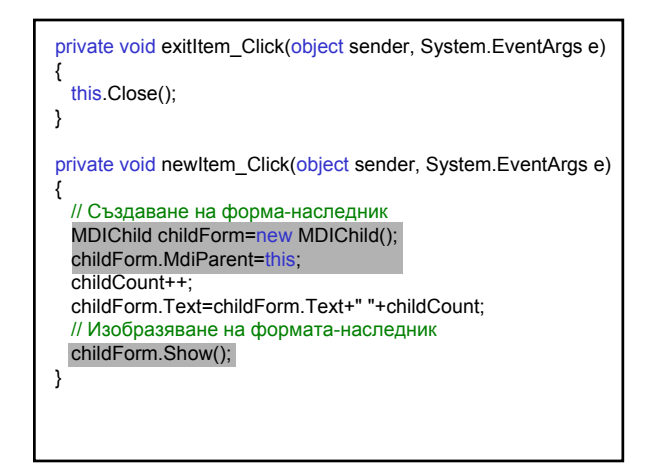

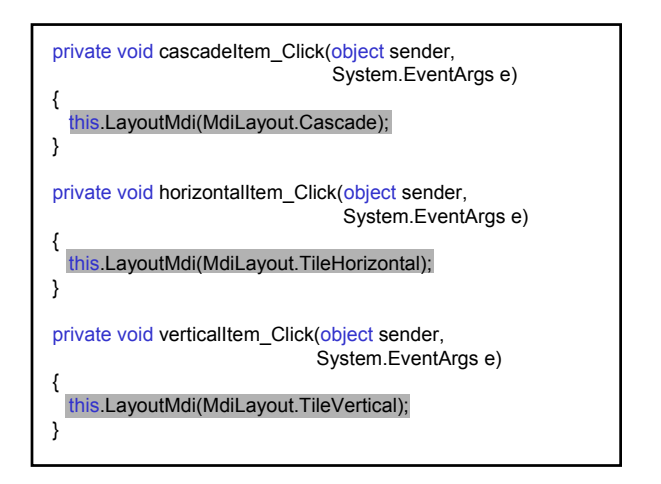

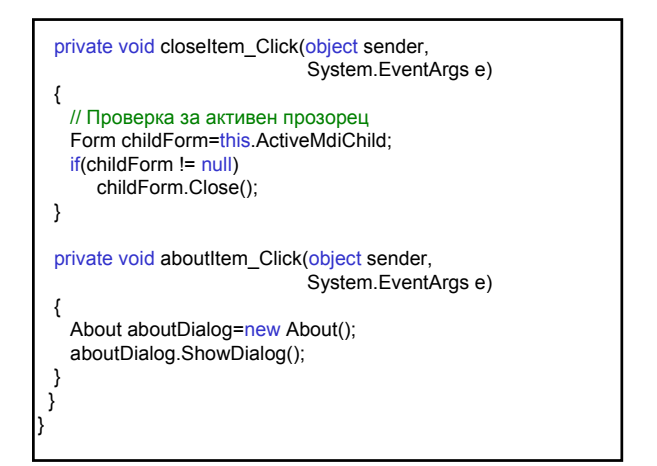

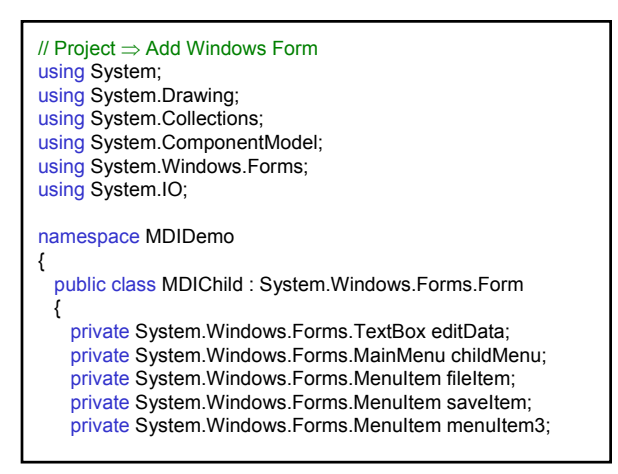

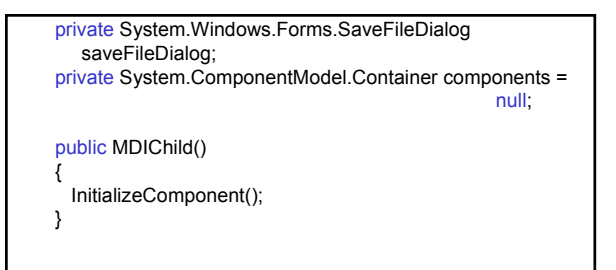

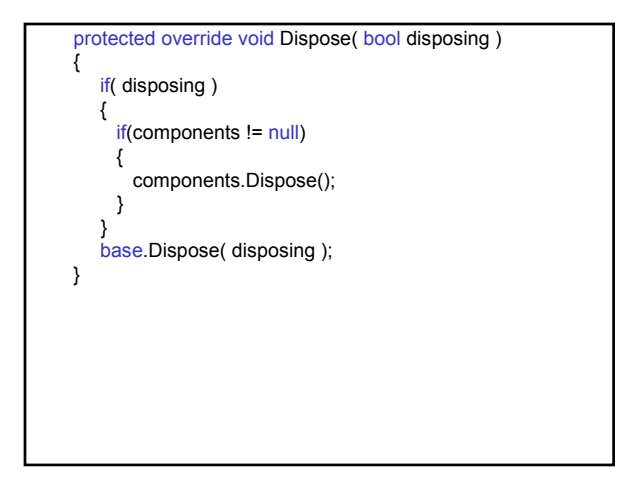

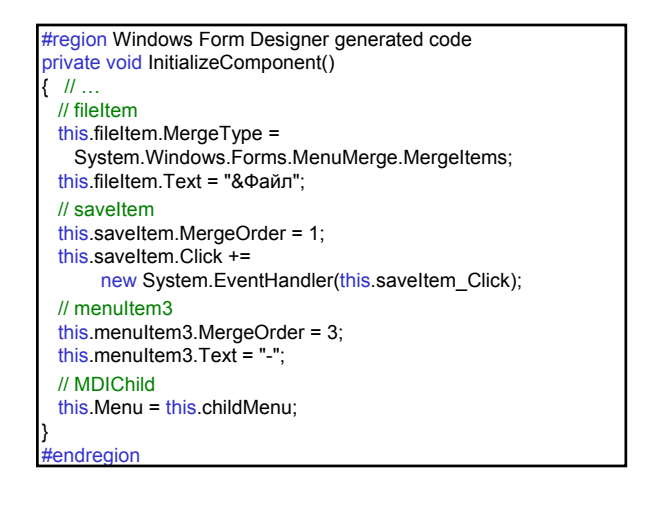

private void saveItem\_Click(object sender, System.EventArgs e) { DialogResult buttonClicked=saveFileDialog.ShowDialog(); if( buttonClicked.Equals(DialogResult.OK)) { Stream saveStream=saveFileDialog.OpenFile(); StreamWriter saveWriter= new StreamWriter(saveStream); foreach(string line in editData.Lines) saveWriter.WriteLine(line); saveWriter.Close(); } } } }

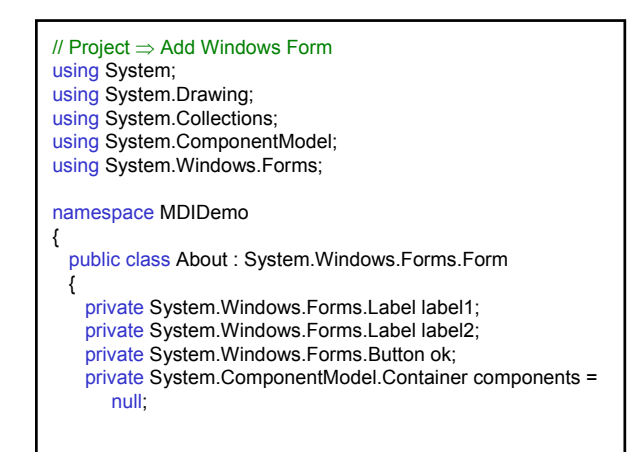

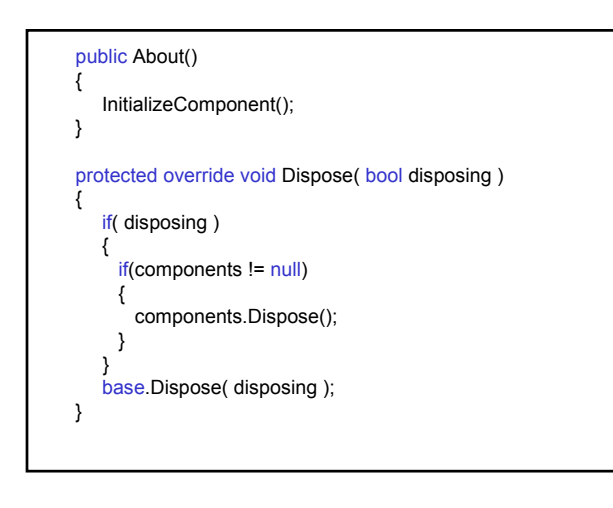

#region Windows Form Designer generated code private void InitializeComponent() { // label1 this.label1.Image = ((System.Drawing.Image)(resources.GetObject ("label1.Image"))); // label2

this.label2.Text = "MDI демонстрация";

// ok this.ok.Click += new System.EventHandler(this.ok\_Click);

// About this.Text = "За MDI демо";

}

#endregion

private void ok\_Click(object sender, System.EventArgs e) { this.Close(); } } }

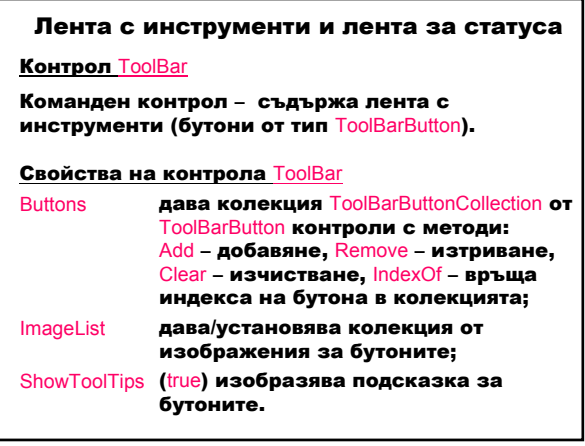

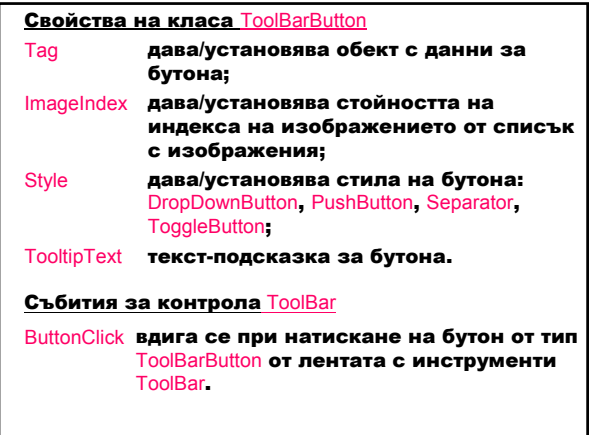

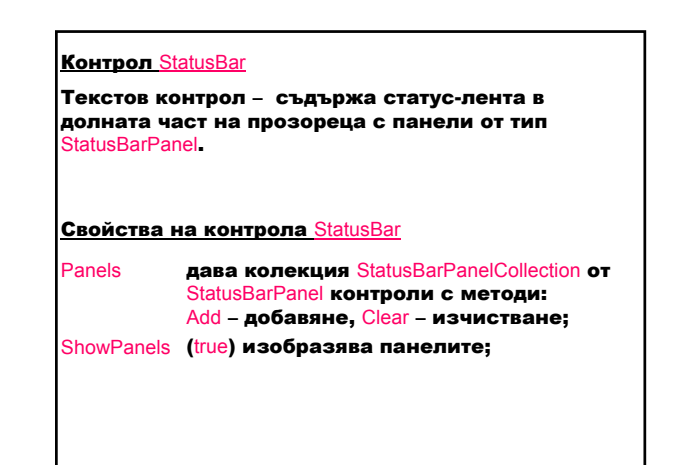

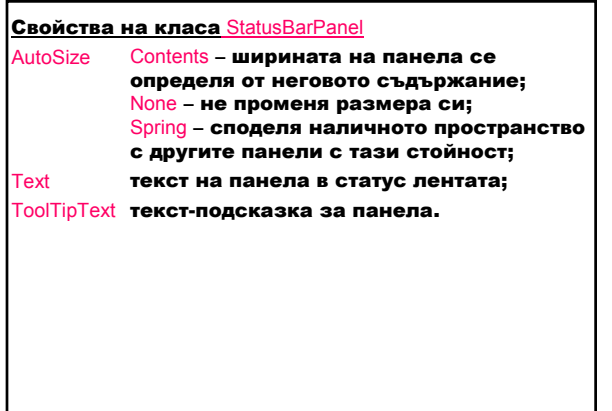

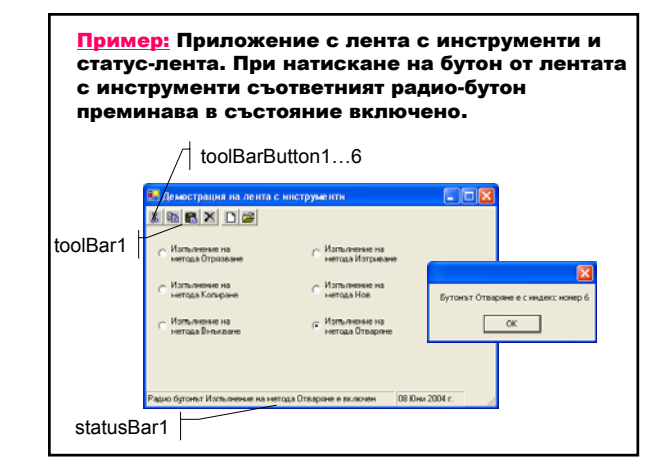

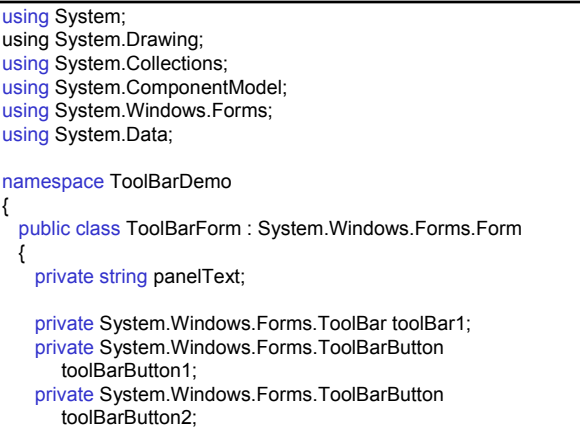

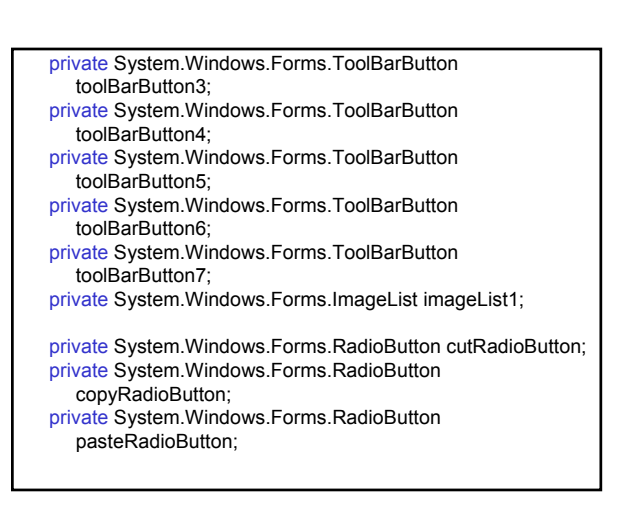

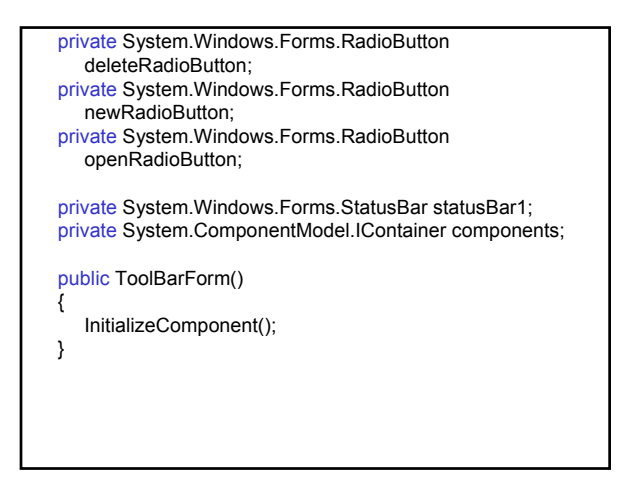

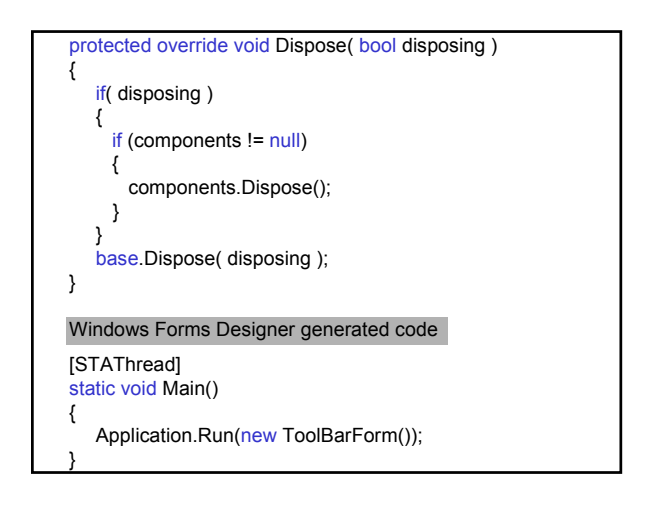

private void toolBar1\_ButtonClick(object sender, System.Windows.Forms.ToolBarButtonClickEventArgs e) { switch(e.Button.Tag.ToString()) { case "Отрязване": this.cutRadioButton.Checked = true; panelText = "Радио бутонът "+this.cutRadioButton.Text + " е включен"; break; case "Копиране": this.copyRadioButton.Checked = true; panelText = "Радио бутонът "+this.copyRadioButton.Text + " е включен"; break;

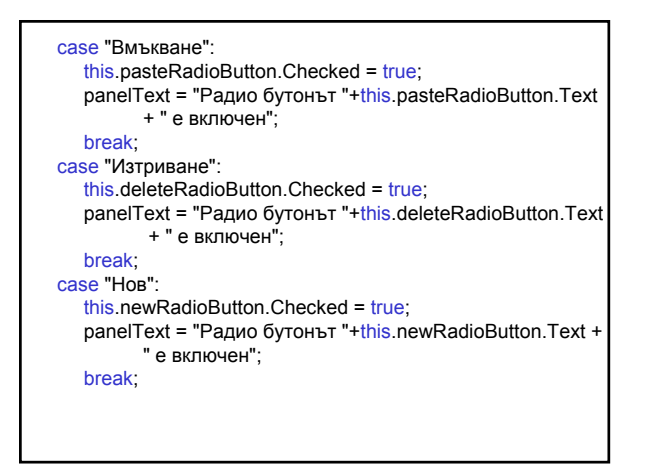

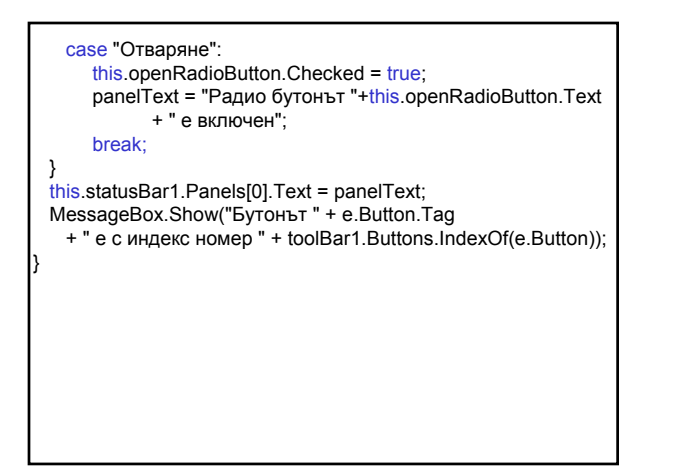

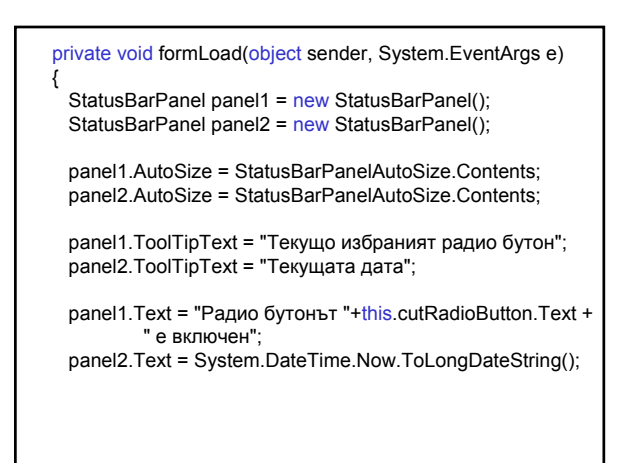

}

// Изчиства съществуващите панели и добавя panel1 и // panel2 statusBar1.Panels.Clear(); statusBar1.Panels.Add(panel1); statusBar1.Panels.Add(panel2); statusBar1.ShowPanels = true; this.cutRadioButton.Checked = true; } }

#### Компоненти за графичен потребителски интерфейс

- Потребителски контрол:
- контейнер с контроли;
- наследник на класа Control съдържа функционалността на контролите с допълнителни свойства, методи и събития.

#### Предимства:

- използва се в много приложения;
- приложението взима автоматично модифицираната версия на потребителския контрол, без да се рекомпилира.

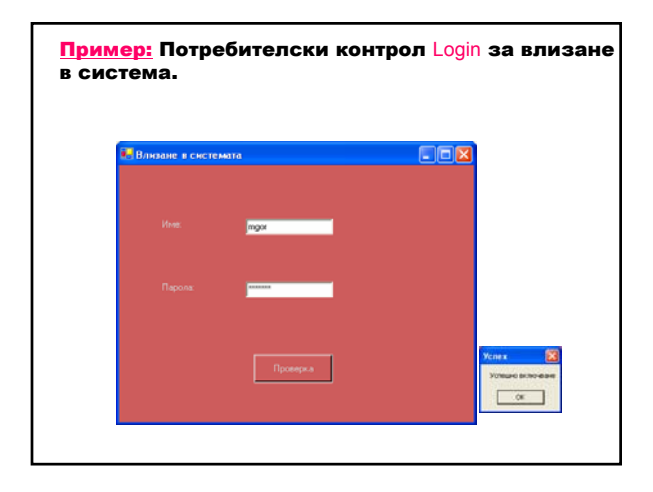

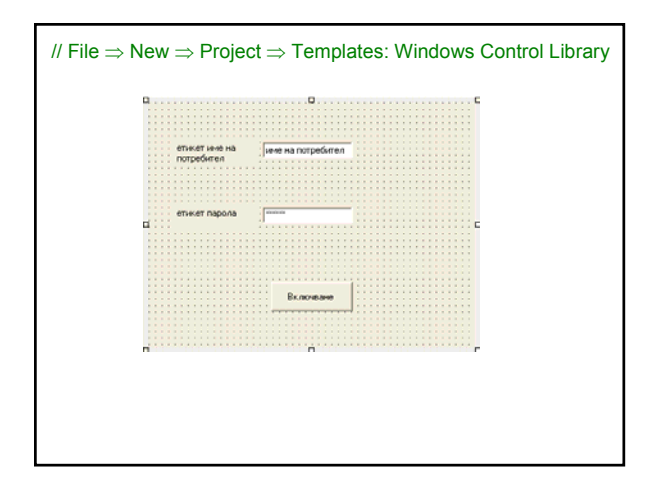

#### using System; using System.Collections; using System.ComponentModel; using System.Drawing; using System.Data; using System.Windows.Forms; namespace LoginControl { public class Login : System.Windows.Forms.UserControl { // Дефиниране на събития за успешно и неуспешно // включване – чрез делегати public event System.EventHandler LoginSuccess; public event System.EventHandler LoginFail; private System.Windows.Forms.Label userNameLabel; private System.Windows.Forms.Label passwordLabel;

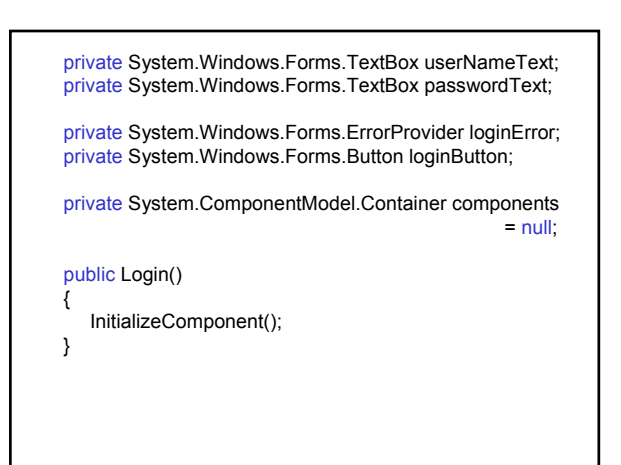

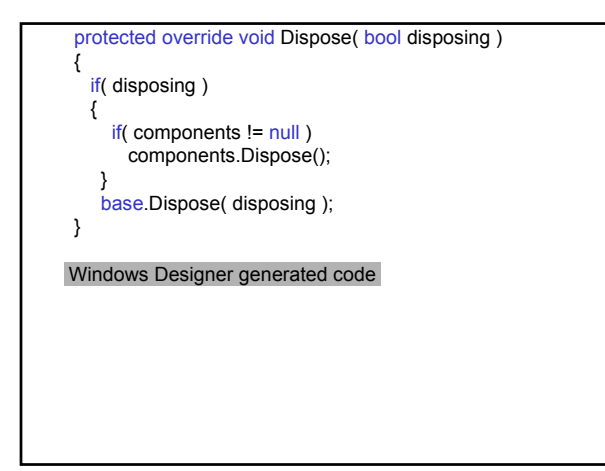

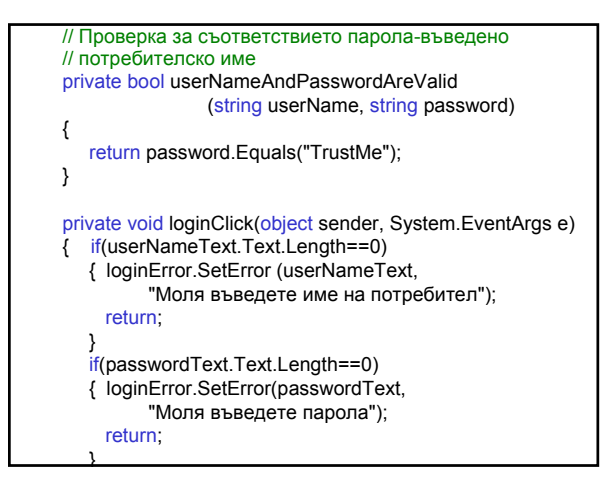

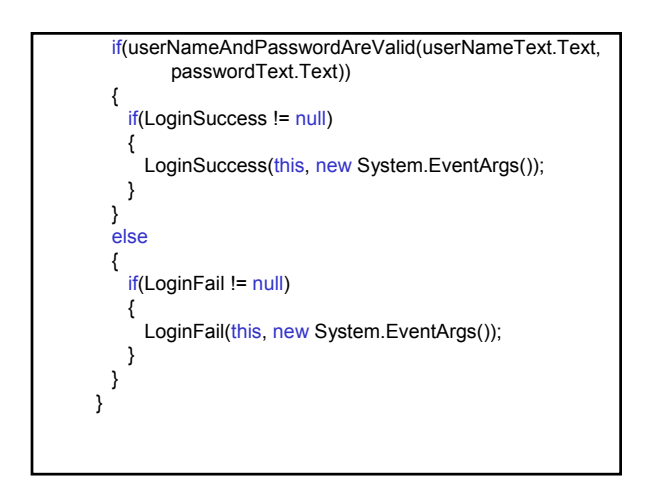

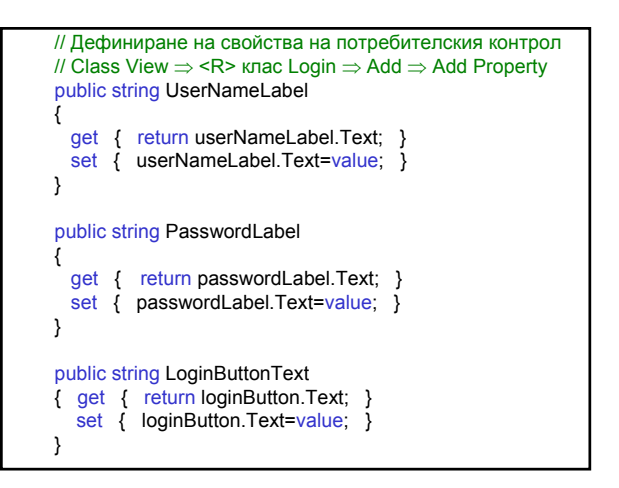

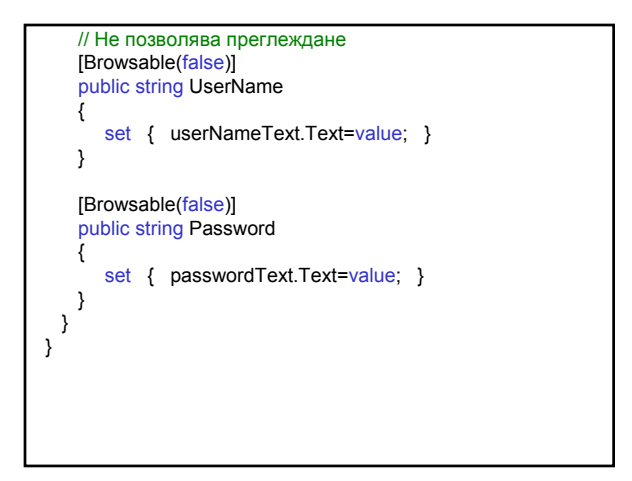

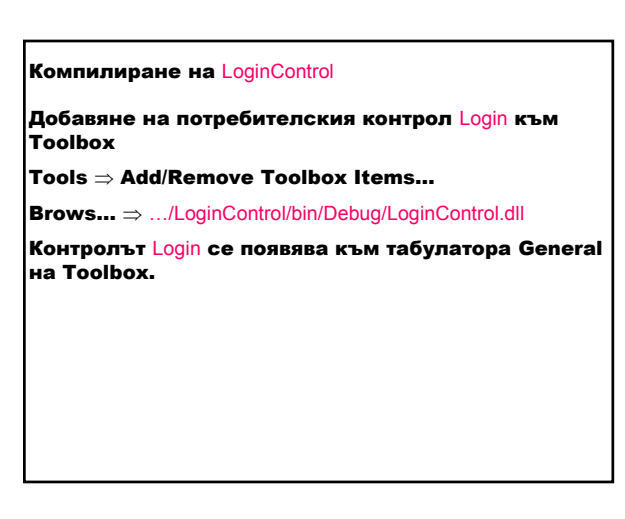

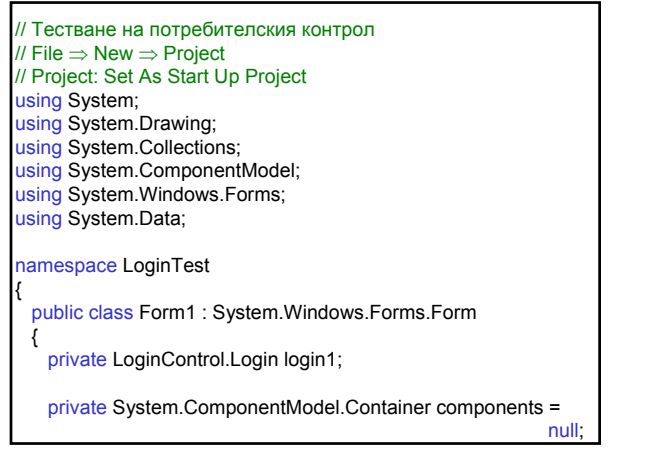

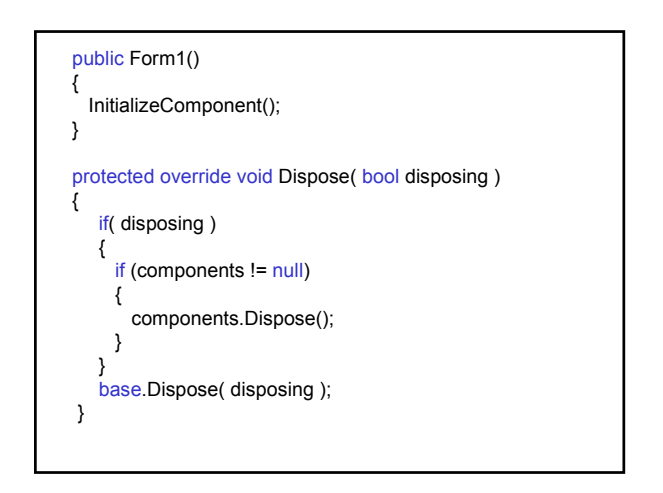

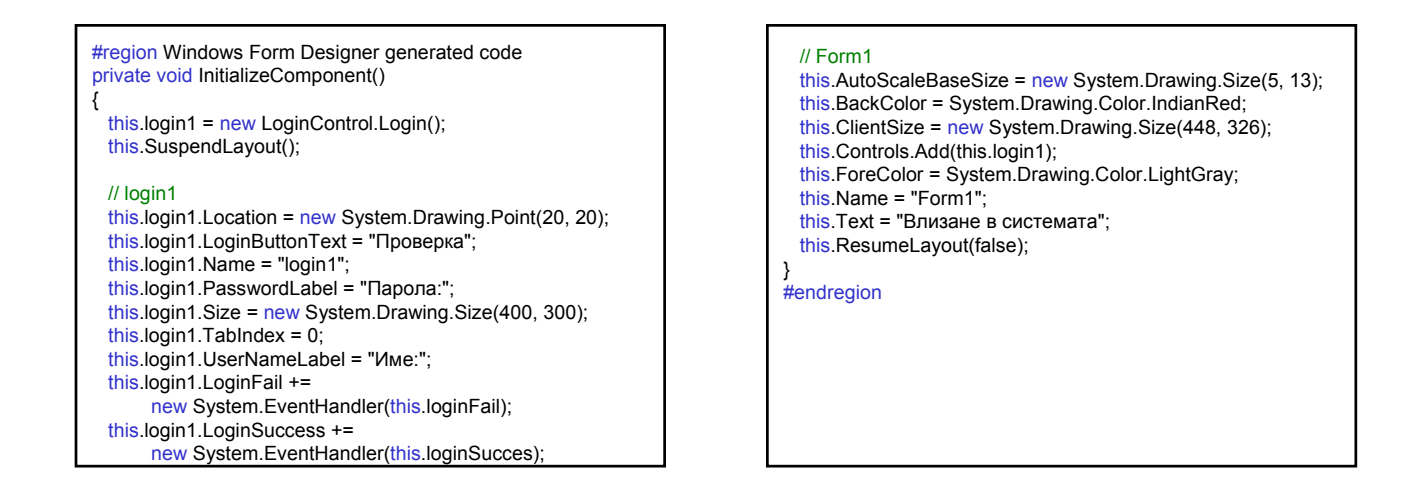

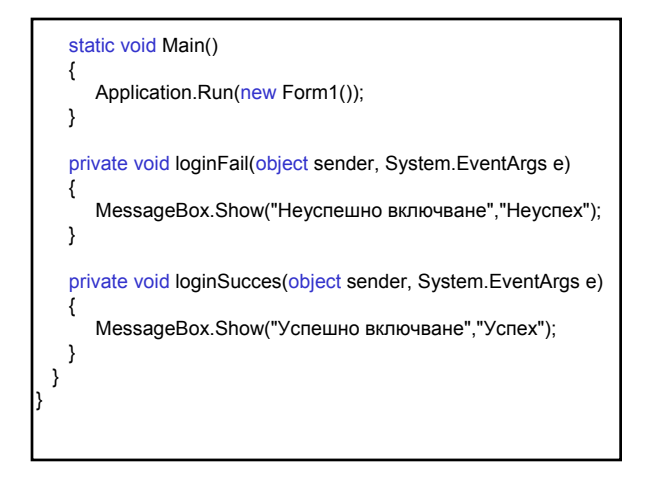

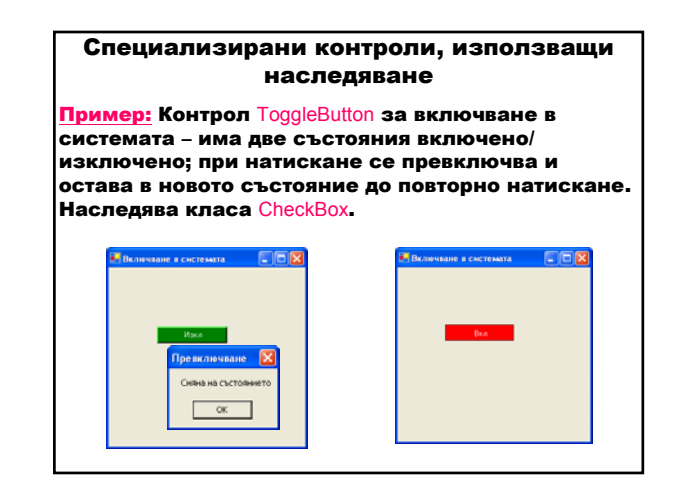

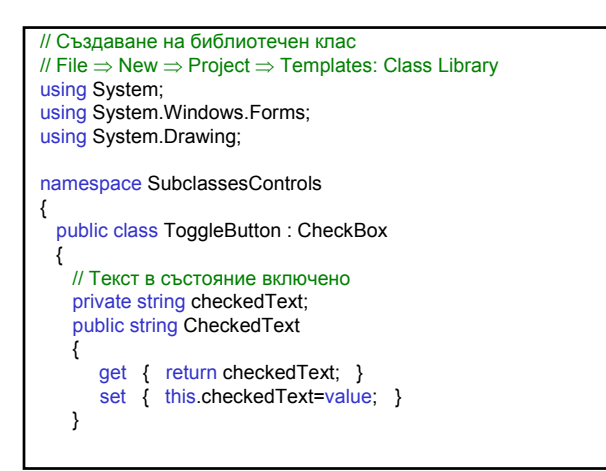

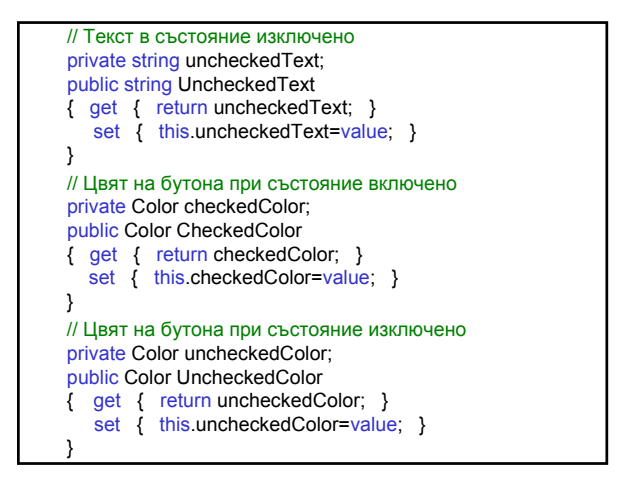

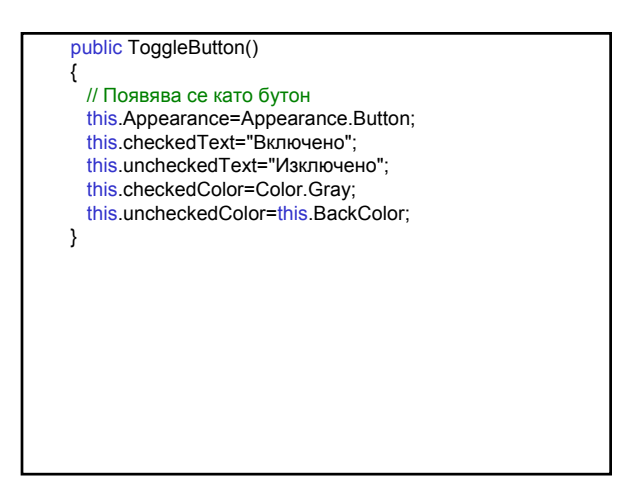

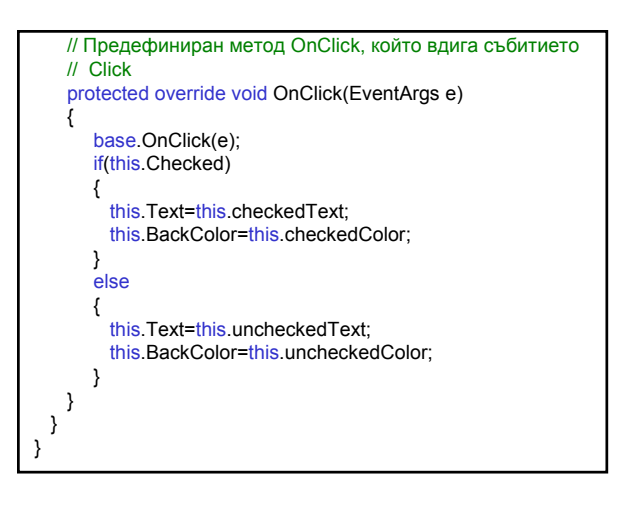

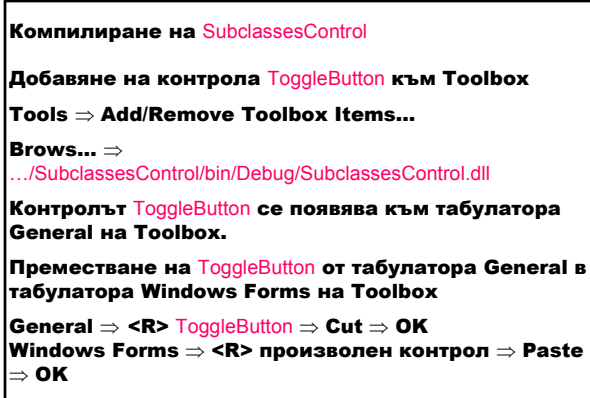

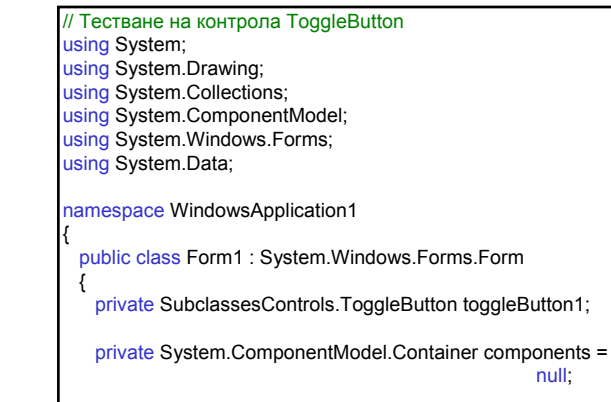

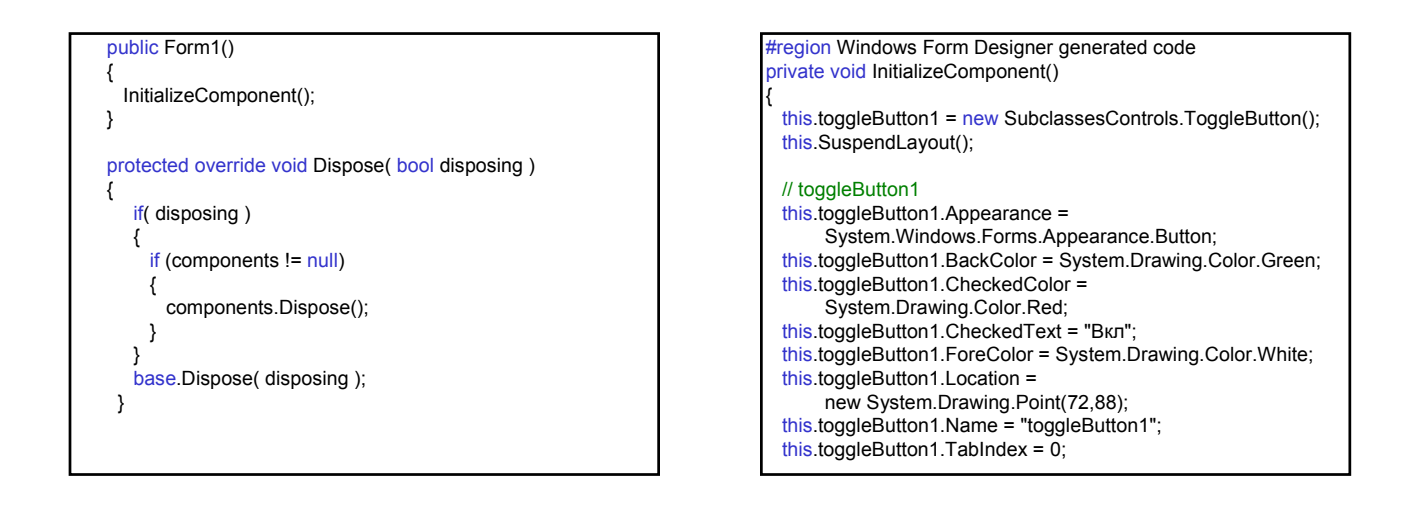

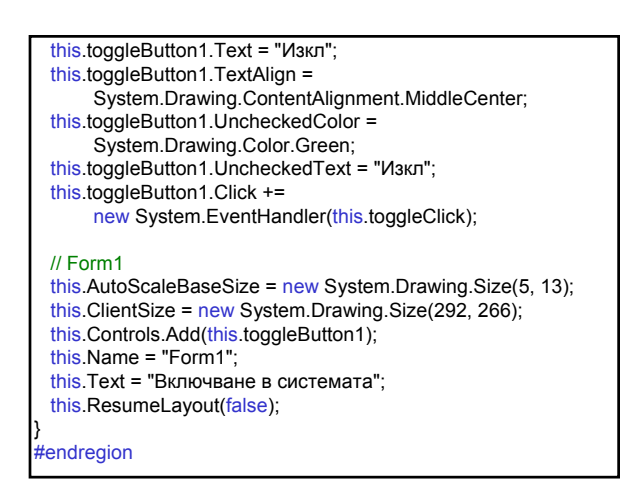

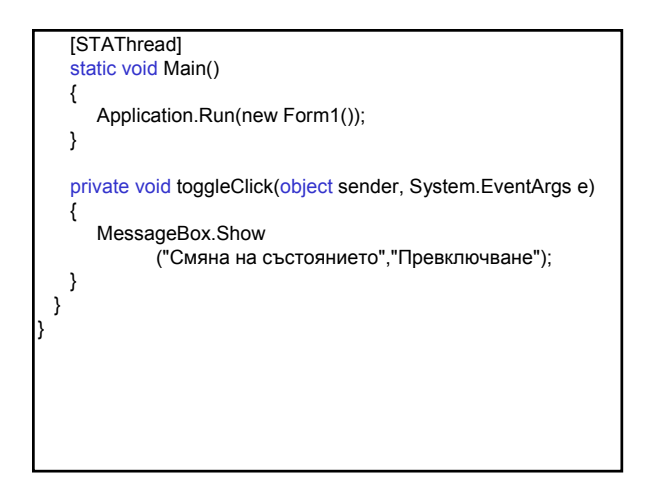